## **РАСЧЕТ СКОРОСТЕЙ И УСКОРЕНИЙ ЭЛЕМЕНТОВ СОСТАВНЫХ МЕХАНИЗМОВ С ПРИМЕНЕНИЕМ ПАКЕТА** *MECHANICAL SYSTEM S* **СИСТЕМЫ** *MA THEMA TICA*

## **Скляр О.Н, Босяков С.М., Кохан Л.Л.**

*In the present paper the algorithm of calculation of velocities and accelerations of components of mechanical* system in Mathematica package Mechanical systems is submitted. The example of calculation of velocities and accelerations of elements of brake draft of a back suspension bracket of the automobile is resulted.

Одним ИЗ внешних пакетов, расширяющим стандартные возможности компьютерной системы *Mathematica* в области моделирования и визуализации движения механических систем различной сложности, является пакет *Mechanical Systems* [1,2]. В частности, применение функциональных возможностей пакета позволяет автоматизировать дифференцирование кинематических уравнений относительно времени и находить числовые результаты для скорости и ускорения каждого элемента в модели составного механизма. В настоящей работе представлены алгоритмы расчета скоростей и ускорений элементов механических систем с применением пакета *Mechanical Systems.*

Рассмотрим двумерную модель тормозной тяги задней подвески автомобиля, состоящую из трех движущихся тел: рамы, кронштейна и кулисы. Визуализация модели в пакете *Mechanical Systems* выполнена на рис. 1.

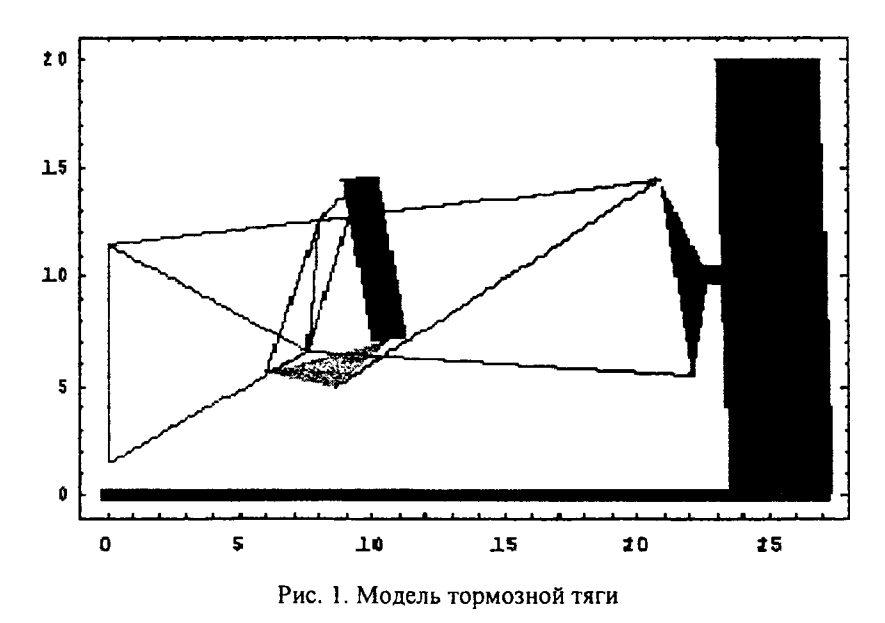

Механизм приводится в движение рамой, перемещающейся вертикально относительно земли. Кронштейн колеса соединяется с кулисой двумя рычагами привода, которые построены как зависимые тела. Кулиса вращается вокруг оси рамы, которая прикреплена к кронштейну колеса посредством тяги - стержня, работающего на растяжение. Амортизатор связывает второй конец кулисы и раму. Заметим, что реальная модель тормозной тяги имела бы еще три движущихся тела: верхний и нижний рычаги привода и тягу между кронштейном и кулисой.

Каждому независимому элементу механизма необходимо присвоить уникальный целочисленный номер.

ground=1; chassis=2; carrier=3; rocker=4;

Выполним загрузку пакета и зададим свойства составных элементов механизма с помощью функции *Body*. Следует учесть, что основание (ground) требует задания двух точек, одна из которых является началом координат, другая - определяет вертикальную линию перемещения рамы. Для описания рамы ( c h a s s is ) необходимо задать шесть локальных точек: начало локальной системы координат; положение вертикальной оси движения рамы; точка приложения нижней тяги; точка приложения верхней тяги; точка центра кулисы и верхняя точка закрепления амортизатора. Кронштейн колеса (carrier) требует определения трех локальных точек: начало локальной системы координат и точка приложения нижней тяги;, точка приложения верхней тяги и стержня, работающего на растяжение; точка касания шины с дорогой. Кулиса (rocker) определятся тремя локальными точками: начало координат и одна из точек, задающая ось вращения; нижняя точка закрепления амортизатора и точка приложения щатуна. Ниже записаны функции, определяющие каждый из этих элементов.

```
Needs [ "Mech 'Mech2D ' " ]
bd[ground] =Body [ground, PointList—>{ (*P1*) [0,0), (*P2*) [0,10})];
bd[chassis] =Body [chassis ,
PointList-^[ 0,0 ) , [ 0,10) , [ 7.5,4 } , [ 8,10) , [ 6,3.125} , [ 9.5,12 ) } ,
InitialGuess—»[ [0,2.5} ,0}] ;
bd[carrier] =Body[ carrier, PointList->[ [0,0),[-1,9),[1.25,-5.5}},
InitialGuess->[ [ 22.0,5.5),0)] ;
bd [rocker] =Body [rocker ,PointList—>[ [0,0),[4.1,2.6),[2.5,0}),
InitialGuess^[ [6.0,6.6),-0.7}] ;
```
Объединим элементы механизма в единую модель.

**SetBodies[bd[ground],bd[chassis],bd[carrier],bd[rocker]]**

При дальнейщем построении модели необходимо совместить характерные точки в соответствии с теми механическими связями, которые накладываются на систему.

```
CS [l]=RelativeYl[1,Point[chassis,1],Т];
os[2]=Translate2[2, Line[ground,2,1],Line[chassis,2,1]];
cs[3]=RelativeDistancel[3, Point[chassis,3],Point[carrier,1],14.6];
os[4]=RelativeDistancel[4, Point[chassis,4],Point[carrier,2],13.0];
os [5 ]=RelativeYl[5,Point[carrier,3],0];
cs[6]=Revolute2[6,Point[chassis,5],Point[rocker,1]];
cs[7]=RelativeDistancel[7,Point[carrier,2],Point[rocker,3],rodlength];
```
Здесь **cs[i]** - используется как ограничение движения (зависит от переменной времени) и управляет вертикальным положением рамы; **cs[2]** - позволяет раме перемещаться только вертикально относительно основания; **cs** [З] - моделирует верхнюю тягу; **cs [4]** - моделирует нижнюю тягу; **os [5]** - вынуждает основание шины оставаться в контакте с землей; 08**[6]** - задает ось вращения кулисы; **os [7]** - моделирует стержень, работающий на растяжение (длина стержня задается параметром **rodiength,** которому нужно задать числовое значение прежде, чем управление будет передано рещателю *MechlD).*

Выполним построение модели:

```
SetConstraints [Array [os,7] ]
rodlength=15.5;
```
Расчет модели выполним с помощью функции SolveMech для момента времени 2.5 с.

SolveMech[2.5]//Chop

 $\{T\rightarrow 2.5, X2\rightarrow 0, Y2\rightarrow 2.5, Th2\rightarrow 0, X3\rightarrow 22.0636, Y3\rightarrow 5.46934, Th3\rightarrow 0.0233305,$  $X4 \rightarrow 6.$ ,  $Y4 \rightarrow 5.625$ , Th $4 \rightarrow -0.193489$ 

Здесь результирующий список определяет положение и ориентацию механизма: Th угол поворота относительно глобальной системы координат (в радинах); Xn, Уn - координаты центра тяжести элемента механизма.

Для нахождения скоростей и ускорений в аргумент функции SolveMech следует внести опции Solution→Velocity и Solution→Acceleration, указывающие на то, что должны быть определены положение, ориентация, скорость и ускорение для каждого составных элементов механизма (по умолчанию принимается Solution->Location, что указывает на расчет положения и ориентации элементов механизма).

Выполним расчет скоростей и ускорений составных частей механизма для момента времени 3 с.

SolveMech[3.0, Solution->Velocity]//Chop

 $\{T\rightarrow 3, \ldots X2\rightarrow 0, \quad Y2\rightarrow 3, \ldots, Th2\rightarrow 0, \quad X3\rightarrow 22.0212, \quad Y3\rightarrow 5.48505, \quad Th3\rightarrow 0.0116616, \quad X4\rightarrow 6.$  $Y4 \rightarrow 6.125$ , Th $4 \rightarrow -0.311793$ ,  $X2d \rightarrow 0$ ,  $Y2d \rightarrow 1$ . , Th2d $\rightarrow$ 0,  $X3d \rightarrow -0.101143$ , Y3d→0.0305219, Th3d→-0.0232273, X4d→0, Y4d→1., Th4d→-0.231717}

## SolveMech[3.0, Solution->Acceleration]//Chop

 $(T\rightarrow 3.$ ,  $X2\rightarrow 0$ ,  $Y2\rightarrow 3.$ ,  $Th2\rightarrow 0$ ,  $X3\rightarrow 22.0212$ ,  $Y3\rightarrow 5.48505$ ,  $Th3\rightarrow 0.0116616$ ,  $X4\rightarrow 6.$  $Y4 \rightarrow 6.125$ , Th $4 \rightarrow -0.311793$ , X2d $\rightarrow 0$ , Y2d $\rightarrow 1$ . ,Th2d $\rightarrow 0$ ,  $X3d \rightarrow -0.101143$  $Y3d \rightarrow 0.0305219$ , Th3d $\rightarrow -0.0232273$ , X4d $\rightarrow 0$ , Y4d $\rightarrow 1.$ , Th4d $\rightarrow -0.231717$ , X2dd $\rightarrow 0$ ,  $Y2dd \rightarrow 0$ , Th2dd $\rightarrow 0$ , X3dd->-0.0657943, Y3dd->-0.00349459, Th3dd->0.000407417,  $X4dd \rightarrow 0$ , Y4dd $\rightarrow 0$ , Th4dd $\rightarrow 0.0165601$ ,

Здесь Xnd, Ynd - покоординатные компоненты скорости, Thnd - угловая скорость, Xndd, Yndd - покоординатные компоненты ускорения, Thndd - угловое ускорение n-го элемента механизма.

Отметим, что опция Solution функции SolveMech позволяет учесть особенности решения статических, кинематических и динамических задач. В частности Solution->Static позволяет вычислить положение тел механизма и числовые значения множителей Лагранжа, когда скорости и ускорения равны нулю, и найти силы реакции в модели. Опция Solution->Kinematic И Solution->Dynamic ПОЗВОЛЯЮТ НАЙТИ ПОЛОЖЕНИЕ И СКОРОСТЬ ТЕЛА, a также обобщенные силы реакции, которые зависят от скорости и от приложенных нагрузок (включая силы инерции) соответственно.

## ЛИТЕРАТУРА

1. Дьяконов, В. П. Mathematica 4 с пакетами расширений. - М.: Нолидж, 2000. - 605 с.

2. Beretta R. Mechanical Systems Pack. - Vancouver: Wolfram Research, 1995. - Pp. 525.